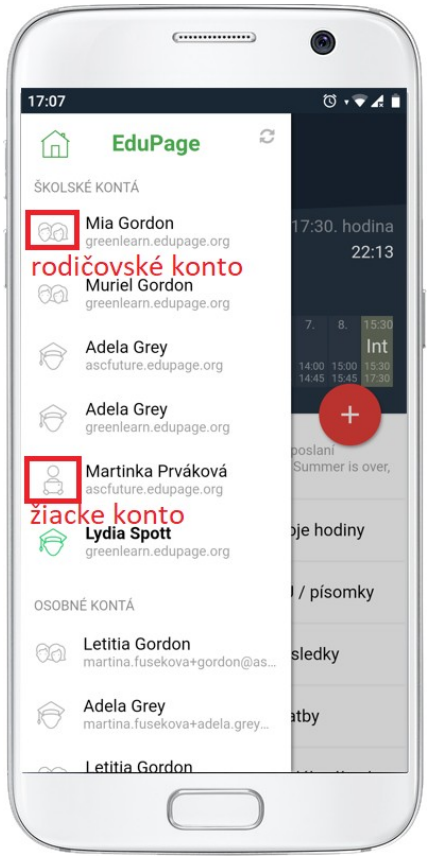

## **Aký je rozdiel medzi rodičovským a žiackym kontom v EduPage?**

Do EduPage je možné prihlásiť sa ako žiak alebo ako rodič. V mobilnej aplikácii sú žiacke a rodičovské kontá odlíšené rôznymi ikonami.

Prihlasovacie údaje do žiackeho konta dostávajú žiaci v škole vytlačené na papieriku. Prihlasovacím menom do žiackeho konta je obvykle MenoPriezvisko, napríklad JozkoMrkvicka a heslo je uvedené na papieriku. Prihlásenie - žiak

Rodičovské konto si nemôžete vytvoriť sami. Rodičovské konto vytvorí škola tým, že zadá do EduPage vašu emailovú adresu. Prihlasovacím menom rodiča je potom obvykle táto e-mailová adresa. Prihlasovacie údaje posiela škola e-mailom. Ak ste škole poskytli vašu emailovú adresu, ale nedostali ste heslo do rodičovského konta, kedykoľvek si ho môžete vyžiadať stlačením tlačidla "Neviem prihlasovacie meno alebo heslo" v prihlasovacom dialógu. Ako sa prihlásiť do EduPage ako rodič s jedným alebo viacerými deťmi?

Iba z rodičovského konta je možné:

podpisovať známky/poznámky

zadávať elektronické ospravedlnenky

komunikovať s učiteľmi ako rodič

podávať elektronické vyhlásenia/žiadosti/oznámenia

potvrdiť prihlásenie žiaka v prihlasovacej akcii

nastaviť zabudnuté heslo do žiackeho konta svojho dieťaťa

V žiackom konte nefunguje žiadna z týchto funkcií.